# **1.1** 与 **Linux** 进行交互

三个简单命令小试牛刀

- 1、 whoami 显示当前登录用户的用户名 whoami --help 显示 whoami 命令简短帮助文档 whoami --version 显示 whoami 命令的版本信息
- 2、 echo "字符串" 在屏幕上回显字符串内容 echo –n "字符串" 在屏幕上回显字符串内容之后不换行 echo -e "字符串\n\n"输出反斜杠开头的转义字符(\n 表示换一行, 两个\n 表示换两行)
- 3、 nano 是一个文本编译工具, 有自己的界面, 保存 ctrl+o, ctrl+g 查看 nano 帮助文档, ctrl+x 退出帮助文档, 再按 ctrl+x 退出当前文档
- 4、 在终端中,有两个有用的功能:一是历史命令功能,用上下箭头来浏览并选 择曾经输入过的命令;还可以使用 history 命令显示在哪行用过的命令,通过 输入!#(#表示命令用的行号)即可自动输入。二是命令补齐功能,输入命 令的一部分时, 按下 tab 键会帮输入剩下的字符, 补充完整命令名称; 如果 有多个命令,则连按两下 tab 键,会显示所有相符的命令。

# **1.2** 关闭和重启

只有根用户 root 才有权限使用, ctrl+c 或者 shutdown -c 取消关机命令 -h 选项是关机,-r 选项是重启 任务一: 10 分钟后关机 (shutdown –h 10 系统将在 10 分钟后关机维护, 维护时 间大约 20 分钟, 请各位保存好手头工作, 以免数据丢失。) 任务二:今天午夜 12 点关机(shutdown –h 00:00) 任务三: 立即关机 (shutdown –h now) 其他关机重启指令 reboot=shutdown –r now: halt=shutdown –h now:

# **2** 管好文件

### **2.1** 切换、创建和删除目录

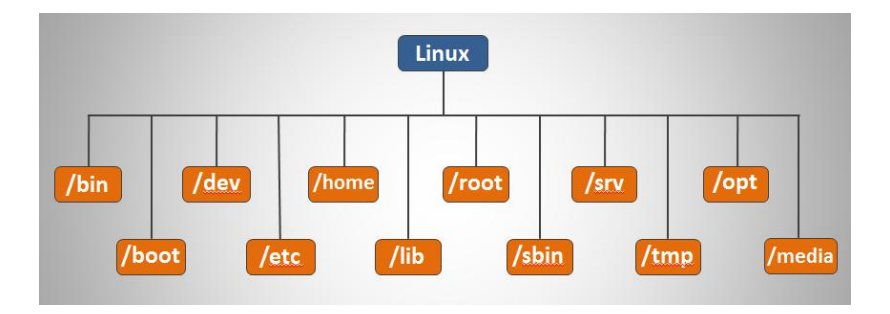

pwd 命令显示当前完整的工作目录 clear 命令可以清除终端命令行 cd 命令切换工作目录,熟悉特殊字符代表特定目录: .点号—表示当前工作目录 ..双点号—表示工作目录上层目录 -连字符—表示前一个工作目录 ~波浪号—表示用户的家目录 mkdir 创建目录(mkdir-p选项创建嵌套目录) 任务:在当前目录下创建 dirlevel01 目录,同时在 dirlevel01 下创建 dirlevel02 目录。mkdir –p /tmp/dirlevel01/ dirlevel02 rmdir 删除目录(只能删除空目录)

# **2.2** 列出文件和文件属性

ls 列出文件(-a 选项表示列出所有文件,-l 选项表示以长格式列出文件详细属性 信息,-al 可以连用)

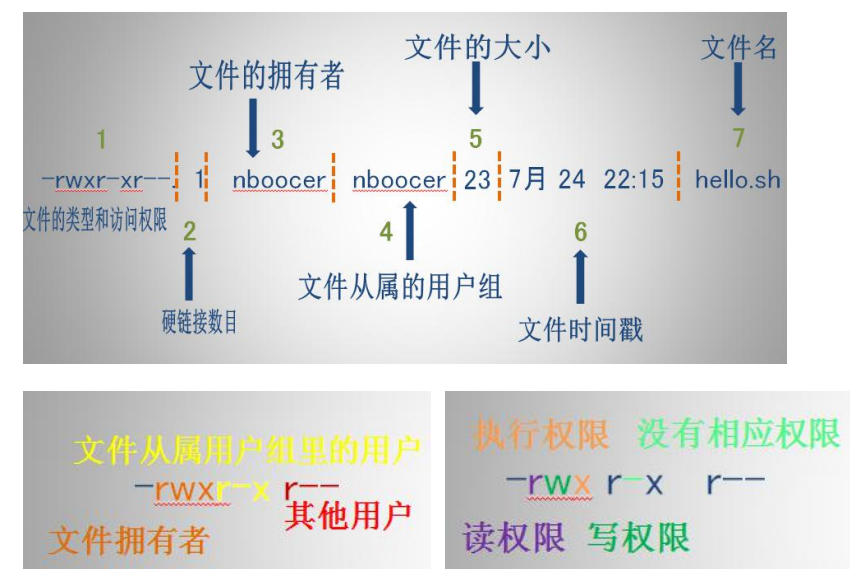

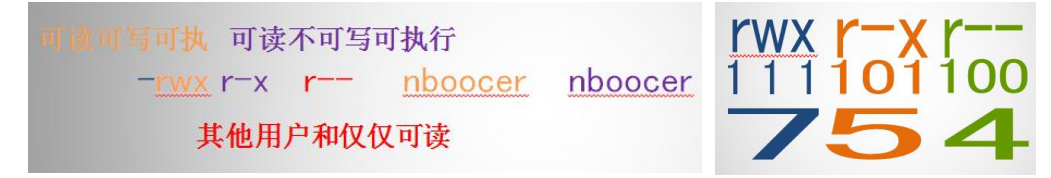

chmod 修改文件访问的属性 chown [所有者][:[组]] 文件

### **2.3** 拷贝、移动、删除和创建文件

touch 创建文件

cp 拷贝文件

任务一:将/tmp 目录下的文件 file01 文件拷贝到当前家目录中

任务二:将/tmp 目录下的文件 file01 文件拷贝到当前家目录中,并将其重命 名为 file01-bak

任务三:将/tmp 目录下的文件 file02、file03、file04 拷贝到当前用户家目录 中 マンティング しょうしょう しょうしょう

任务四:将/tmp 目录下的目录 dir01 目录拷贝到当前用户家目录中(-r 选项 表示拷贝整个目录)

任务五:拷贝批量同名文件存在

任务六:以 root 身份将/tmp 目录中 sample.sh 文件拷贝到 stu 的家目录下, 文件拥有者等属性不改变(-p 选项使文件属性不变) mv 移动文件,可以实现文件重命名功能

任务一:将/tmp 目录下的文件 file05 文件移动到当前用户家目录中

任务二:将当前用户家目录下的文件 file05 移动到当前用户家目录(即本目 录下),文件名改为 file05-rename

rm 删除文件

任务一:将当前用户家目录下的 file01 文件删除

任务二: 将当前用户家目录下的 dir01 目录删除(跟上-R 选项)

#### **2.4** 创建文件链接

ln 命令 –s 选项表示创建符号链接

任务一:为/tmp 目录下 hello.sh 创建一个名为 hello-slink 的符号链接。

任务二:为/tmp 目录下的 sample.txt 文件创建一个硬链接 sample-hl01。

### **2.5** 打包和压缩文件

tar 打包文件命令,-c 选项小时创建打包文件,-f 选项跟着指定要创建的打包文 件名,-tf 查看打包文件中的文件名,--delete 选项删除打包文件中的某个特定文 件,-A 选项合并两个打包文件,-x 表示解包

任务一:将 tmp 目录下的一批文件打包为 samplefile.tar。

任务二:将 tmp 目录下的 sampledir01 目录打包为 sampledir01.tar

任务三:删除打包文件 samplefile.tar 中的一个文件删除

任务四:将 samplefile.tar 合并到 sampledir01.tar 文件中

任务五:将 sampledir01.tar 文件解包

gzip 压缩命令, -d 选项表示解压

任务六:压缩 tmp 目录下的 sampledir01.tar 文件

# **2.6** 查找文件

locate 命令,需要先用 updatedb 命令更新数据库。 find 命令

一、根据文件名来查找,条件选项为-name,后面跟上文件名 任务一:查找根目录下,名字为 passwd 的文件 扩展任务:1、列出当前目录及子目录下所有文件和文件夹(find .)

- 2、在/home 目录下杳找以.txt 结尾的文件名 (find /home -name "\*.txt"), 忽略大小
- 写(find /home -iname "\*.txt")
- 二、根据文件类型查找,条件选项为-type,后面跟上代表文件类型的字符查找 d 目录文件, f 普通文件, c 字符设备文件, b 块设备文件, l 符号链接文 にはない しょうしょう はんしょう しんしょう はんしょう しょうしょく せいしん はんしゅう しょうしょく

任务二:查找 bin 目录下所有的符号链接文件

三、根据文件属性进行查找,相关选项有六个,分为三组(方法类同) -mtime –mmin 文件修改时间(天/分钟) -ctime –cmin 文件属性修改的时间(天/分钟)

-atime –amin 文件被读取/执行时间(天/分钟)

•访问时间(-atime/天, -amin/分钟): 用户最近一次访问时间。

•修改时间(-mtime/天,-mmin/分钟):文件最后一次修改时间。

•变化时间(-ctime/天, -cmin/分钟): 文件数据元(例如权限等)最后 一次修改时间。

以第一组为例,-mtime 单位是天

任务三: 在/tmp 目录下查找 3 天之内文件内容发生改变的文件

任务四: 在/tmp 目录下查找 7 天前文件内容曾发生改变的文件

任务五: 在/tmp 目录下查找在第 4 天前的那一天(当天) 文件内容曾发生 改变的文件

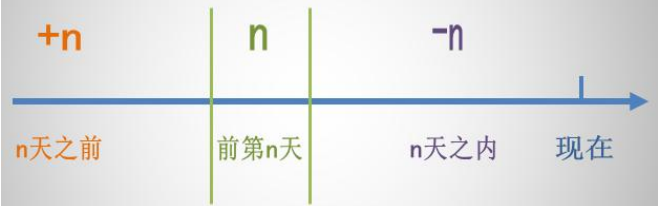

-mmin 单位是分钟

任务六:在/tmp 目录下查找在 10 分钟前文件内容曾发生改变的文件 任务七: 在/tmp 目录下查找在一个小时之内文件内容曾发生改变的文件

- 四、根据文件大小进行查找,条件选项为-size,使用的大小单位是:
	- 小写 c——字节
	- 小写 k——1024 字节
	- 大写 M——1024k
	- 大写 G——1024M
	- 任务八: 在 tmp 目录下查找比 3k 字节小的文件
	- 任务九:在 tmp 目录下查找大小正好是 10M 字节的文件
	- 任务十:在 tmp 目录下查找比 100 字节大的文件
- 五、根据文件拥有者和从属用户组的属性查找,选项为
	- -user -uid

#### -group –gid

- 任务十一:在 tmp 目录下查找拥有者是 root 用户的文件
- 任务十二:在 tmp 目录下查找拥有者用户 uid 是 500 的文件
- 任务十三:在 tmp 目录下查找从属于 stu 用户组的文件
- 任务十四:在 tmp 目录下查找从属于 gid 为 0 的用户组文件
- 六、根据文件的权限进行查找,条件选项为-perm,后面跟的是一个八进制文件 访问权限数值。 任务十五:在 tmp 目录下查找 754 权限(文件拥有者可读可写可执行,文
	- 件从属组的用户可读可执行,其他用户可读)的文件

#### 七、Find 命令连用

使用"与-a""或-o""非!"三种运算符链接查找条件,用圆括号把多个查 找文件括起来。

任务十六: 在 tmp 目录下查找文件大小大于 1k, 小于 1M, 在 30 分钟内文 件内容被修改过的普通文件。

扩展任务:1、找出/home 下不是以.txt 结尾的文件(find /home ! -name "\*.txt") 2、查找所有以 abc 开头并且不含 .php 扩展名的文件。(find ./test -name 'abc\*'! -name '\*.php') 建议文件名加上引号, 否则容易出错。

3、查找所有以 .php 结尾或者以 .txt 结尾的文件。(find -name '\*.php' -o -name '\*.txt')

4、当前目录及子目录下查找所有以.txt 和.pdf 结尾的文件 (find . ) (-name "\*.txt" -o -name "\*.pdf"  $\langle$ )

八、Find 命令动作选项-exec

任务十七: 在 tmp 目录下查找文件大小大于 1k, 小于 10M 的普通文件, 并 将它们都删除。

任务十八:在当前用户家目录下查找在 10 分钟内被修改过的目录文件,并 将它们打包成与目录同名,后缀为.tar 的打包文件。

拓展任务:1、删除 tmp 目录下扩展名为 .txt 的文件(find /tmp -type f-name "\*.txt" -exec rm -f $\{\}\$ 

2、删除目录,只要把 -type 后面的 f 改为 d ,并且在 rm 命令后面加上 -r 即 可 。(find /tmp -type d -name "dir\*" -exec rm -r -f {} \; )

#### **2.7** 通配符

一、\*代表任意长度字符串

任务一:将 tmp 目录下的文件后缀为.txt 的所有文件都删除。

二、?代表任意单个字符

任务二:列出 bin 目录下所有名字长度为 4 个字符,并以 sh 结尾的文件。 三、[ ]中括号

[c1—c2]表示匹配 c1 到 c2 字符序列中的任意单一字符,前提是 c1 到 c2 确实 是一个有序的字符序列,如: 数字或者英文。

任务三:将 tmp 目录下名字以 file 字样打头,紧接着 0-9 之间的一个整数, 以.txt 结尾的文件拷贝到当前用户家目录下。

[c1,c2,……cn]表示匹配中括号之间字符列表中的任意单一字符。

任务四:将 tmp 目录下名字以 script 字样打头,紧接着 a,1,x 中的任意一 个字符, 以.sh 结尾的文件的访问权限改为 700。

四、{ }大括号{string1,string2,……stringN}表示匹配 string1,string2 直至 stringN 这 N 个字符串中的某个字符串。

任务五: 删除 tmp 目录下名字以 string 或者 jiaoben 字样打头, 以.sh 结尾的 文件。

五、!感叹号,通常与[ ]和{ }一起连用,表示对其中内容的取反。

任务六:将 tmp 目录下名字以 file 字样打头,紧跟着一个除 0 到 9 之间数字 之外的任意字符,以.txt 结尾的所有文件打包成为一个叫 file.tar 的文件。

### **2.8** 查看文本文件内容

- 一、cat 命令,适用于查看较小的文本文件,将文件的内容都输出在命令行中。 任务一:查看系统下的用户配置文件 etc/passwd。
- 二、less 命令, 适用于查看较大的文本文件。

进入 less 后,键盘上下箭头用来上下翻行,pageup 和 pagedown 用来上下翻 页, "/关键字"可在文件中查找关键字文本, n 跳转到下一个关键字, N 跳转到

上一个关键字, q 退出 less 返回命令行。

任务二:查看 var/log 目录下的 massages 日志文件。

三、一对特殊的文件查看命令 head 和 tail (头和尾巴) head 用于查看文件的头几行

任务三:查看 var/log 目录下的 massages 日志文件的头 20 行 Tail 用于查看文件末尾几行。

任务四:查看 var/log 目录下的 massages 日志文件的后 20 行

### **3** 用好重定向和管道

# **3.1** 输入输出重定向

标准输出流 stdout 显示来自命令的输出,文件描述符是 1 标准错误输出流 stderr 显示来自命令的错误输出, 文件描述符是 2

标准输入流 stdin 向命令提供输入, 文件描述符是 0

一、输出重定向

使用右箭头>(覆盖文件原有内容)和双右箭头>>(保留文件原有内容,添加到 原来内容的后面)来重定向标准输出。

"&>"与号右尖括号将命令的标准输出和错误输出重定向到一个文件中。 任务一:将 ls 命令标准输出重定向到当前目录 stdout.txt 文件中去。 应用例子一:用文件输出重定向结合 echo 命令创建文本文件。

应用例子二:用文件输出重定向来忽略命令错误输出(即执行某个命令但不希望 在屏幕上显示命令的错误输出)

二、输入重定向,让命令从指定文件中获取输入,而非 stdin 键盘中获取输入。 使用左箭头<和双左箭头<<来重定向标准输入。

应用例子一: 将结合 tr 命令(用于从标准输入中替换特定字符, 并将结果写入 到标准输出)使用输入重定向。

应用例子二:结合 sort 命令(用于对文本文件内容按照规定字段进行排序)展示 了输入重定向的一种特殊形式。

#### **3.2** 管道

接受标准输入输出流的文本处理命令: grep,cut,head,tail,less,more,wc,tr,sort 任务一: 将 ls 命令的输出作为文件查看 less 的输入, 能逐页逐行的查看 ls 命令 的输出。

一、grep 文本搜索工具

任务二:将 ls 命令的输出作为 grep 的输入,用于查找 ls 命令输出中带有"ssh"字 样的行。

二、cut 文本切割命令, 用于切割文本文件或者标准输出中指定列并输出, -c 选 项按字符列切割文本,后面紧跟的数字表示切割的字符序列号。-d 选项后紧跟的 符号表示文本中字段隔开用的分隔符,-f 选项紧跟的数值表示切割的字段序列号。 任务三:切割输出当前用户家目录下 install.log 的前两列字符。

任务四:切割输入 etc/passwd 文件中第一个字段,字段用":"隔开。

三、wc 文本统计命令,统计文本文件或者标准输出中的文本行数,单词数和字 节数。-l 选项表示仅仅统计文本行数。

任务五:统计当前用户家目录下所有目录文件的数目。

任务六:统计 bin 和 sbin 目录下的所有文件数目。

### **4** 用好 **vi**

# **4.1 vi** 入门

vim 命令打开编辑器, i 表示进入插入编辑模式, esc 键退出编辑回到一般模式, h 左 j 下 k 上 l 右, x 删除一个字符, dd 删除整行, 大 J 删除换行符, u 撤销, ctrl+r 取消撤销恢复原来状态,退出 vim 并保存文件内容用:wq (:进入命令模式, w 保 存,q 退出 vim),退出 vim 不保存用:q!(:进入命令模式,q 退出 vim,!强制退 出不保存)

#### **4.2vi** 初探

我们要完成的任务是这样的: 1.请在/tmp 这个目录下建立一个名为 vimtest 的目录,进入 vimtest 这个目录当 中, 将 /etc/man.config 拷贝到本目录底下, 使用 vim 打开这个文本文件; 2.在 vim 中设定一下行号; : set nu 3.移动到第58 行行首,再向右移动 30 个字符,移动到第8 行行尾,再向左移 动 3 列, 最后移动到文件末行; gg , 57j , 30l , 8G , \$ , 3h , G 4.移动到第一行行首,并且向下搜寻一下"man"这个字符串; gg,普通模式下/man, n 和 N 跳转已查到的关键字 5.将 50 到 100 行之间的 man 改为 MAN, 并且一个一个挑选是否需要修改 :50,100s/man/MAN/gc 6.复制 51 到 60 行这十行的内容,并且贴到最后一行之后; 50G, 10yy, G, p 7.删除 11 到 30 行之间的 20 行; 去第 29 行首,并且删除 15 个字符; 10G, 20dd ,29G,15x 9.修改完之后,突然反悔了,要全部复原; u 或者:e! 10.将这个文件另存成一个名为 man.config.bak 的文件; :w man.config.bak 11.在最后一行后插入当前目录下 turtle.txt 文件内容,并保存; G, :r ./sample.txt ,w 12.在不关闭 man.config.bak 的文件情况下,再次打开 man.config;(同时打开) vim ./ man.config.bak ./ man.config,用:n 和:N 切换文件 13.将步骤 11 中在 man.config.bak 中插入的 turtle.txt 文件内容的第 1 列到第 10 列拷贝并粘贴到 man.config 中; Ctrl+v, y, p 14.储存两个文件后离开 vim。 :wq

# **5** 管好用户

#### 1、三类用户、主用户组和从属用户组

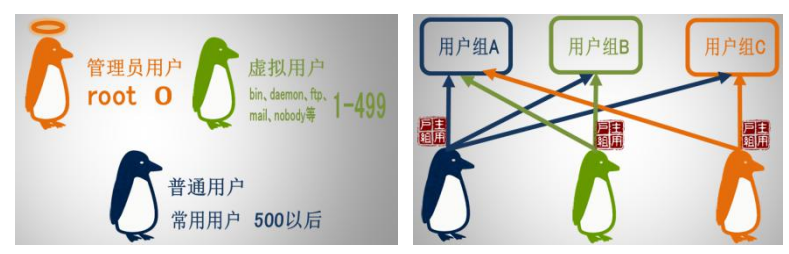

2、查看用户 id 和 finger 命令(安装 finger 命令, yum install finger)

3、切换用户 su 命令-l 选项(可简化为 su – 用户名)

4、创建用户 useradd 命令, -c 用于指定用户备注, -u 用于指定用户 UID, -d 用 于指定用户家目录,-g 用于指定主用户组,-G 用于指定除主用户组外,用户从 属的其他组用户组。

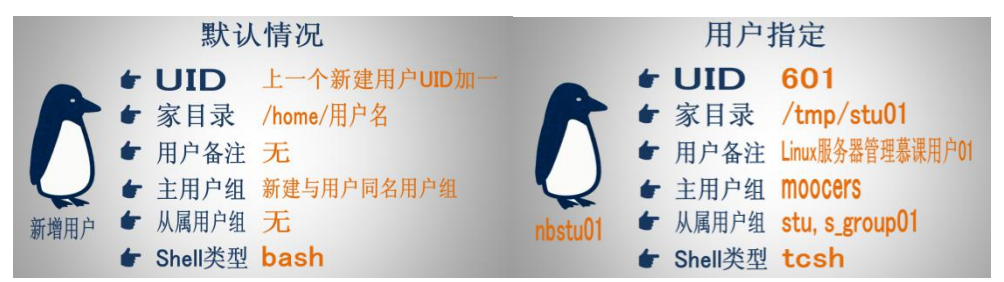

5、修改用户 usermod 命令, -l 用于修改用户的用户名,-u 用于修改用户 UID, -c 用于修改用户备注,-d 用于修改用户家目录,-g 用于修改主用户组,-G 用于 修改用户从属用户组。-L 选项暂时锁定用户,让其无法登陆系统,-U 选项可以 解锁用户。

6、删除用户 userdel 命令,-r 选项把用户家目录一同删除。

7、创建用户组 groupadd 命令(groupadd stus),修改用户组 groupmod 命令,删 除用户组 groupdel 命令

8、部分让渡根用户权限, 用 root 用户修改/etc/sudoers 文件, 找到

root ALL=(ALL) ALL(第一字段 root 表示可以使用 sudo 命令的用户,第二字段"=" 前表示用户登陆的主机名,"="后表示可让渡权限的命令列表)

输入命令 sudo –u root 授权的命令格式(如: sudo –u root passwd stu)

9、用户管理配置文件, 第一组用户管理文件, /etc/passwd 是系统花名册, 系 统所有用户都在这个文件中记录;/etc/shadow 是存储着用户密码等一些信息文 件。第二组是用户组管理文件,/etc/group 是系统用户组花名册;/etc/gshadow 存储着用户组的一些信息。

### **6** 管好硬盘

### **6.1** 查看硬盘

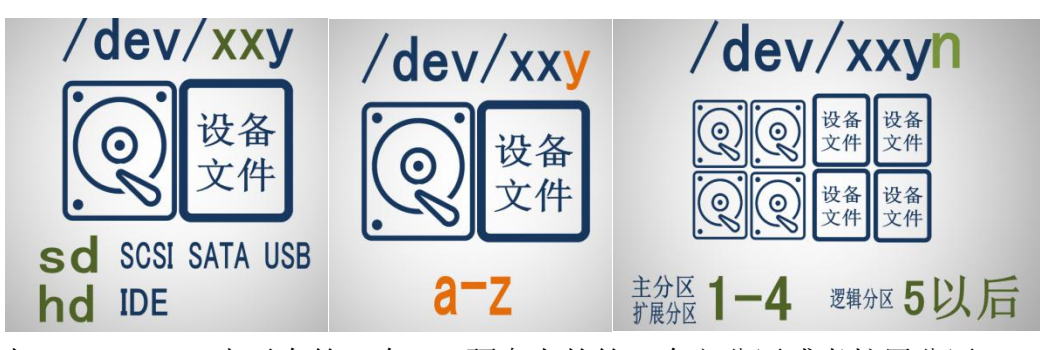

如:/dev/hda3 表示在第一个 IDE 硬盘上的第 3 个主分区或者扩展分区 /dev/sdb6 表示在第二个 SCSI 硬盘上的第 2 个逻辑分区 命令 fdisk 用于查看硬盘详细信息, 如: fdisk –l /dev/sda 或 fdisk –l

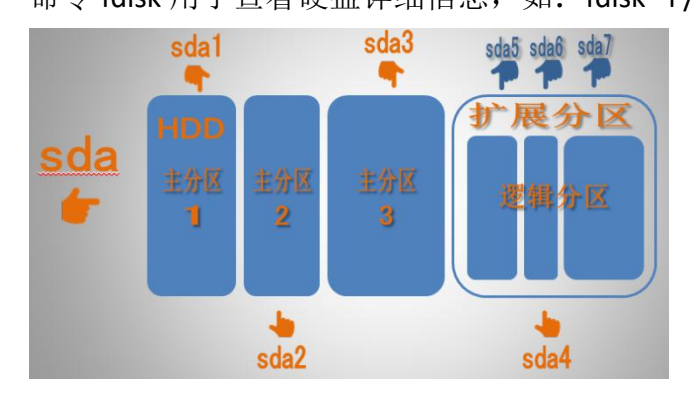

# **6.2** 分区和格式化硬盘

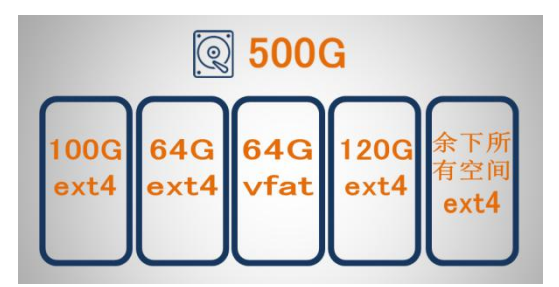

先给虚拟机添加一块硬盘,(安装时的硬盘为 sda,后添加的这块硬盘为 sdb) 1、对硬盘分区,其中最精简的工具 fdisk,输入 fdisk /dev/sdb 进入分区界面,其 中 n 表示新建分区(t 表示修改分区文件类型, d 表示删除分区), e 表示扩展 分区 extended, p 表示主分区 primary partition(1-4), 输入分区大小+100G 2、格式化分区

mkfs 命令, -t 选项为其指定文件类型为 ext4 或者 vfat, 如 mkfs -t ext4 /dev/sdb1

mkswap 命令,为交换分区创建文件系统。

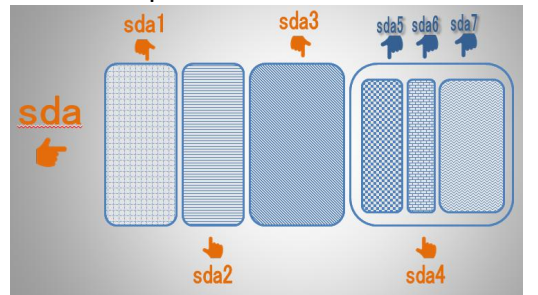

# **6.3** 手动挂载分区

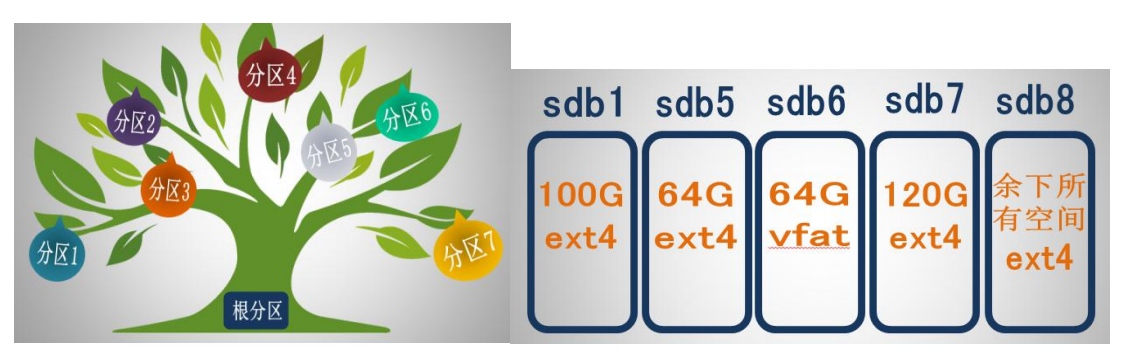

在 根 目 录 下 出 创 建 一 个 project mooc 目 录, 并 在 其 下 分 别 创 建 finished,material,shared,audio,video 五个目录,分别挂载 sdb1,sdb5,sdb6,sdb7 和 sdb8 五个分区

挂载分区使用的命令是 mount (只有根用户 root 有权限使用), 需要跟两个参数, 一个指定要挂载的设备名,也就是分区名,一个是指定的挂载点,-t 选项表示 指定挂载设备的文件系统类型。-o 选项用于指定分区挂载后的行为属性(读 r 写 w 执行 x) mount –t 分区类型 –o 挂载后行为 分区名 挂载点

如: mount –t ext4 /dev/sdb1 /project\_mooc/finished

mount –t ext4 –o ro /dev/sdb5 /project\_mooc/material (ro 表示 read only 只 读方式, rw 表示可读可写)

mount 不加参数,可用来查看挂载好的分区

卸载分区命令 umount, 只跟一个参数是卸载的设备名(分区名)或者是卸载的 设备挂载点目录。

如: umount /dev/sdb8

注意:1、请尽量将分区挂载到空目录上

2、勿将同一个分区多次挂载到不同的目录上

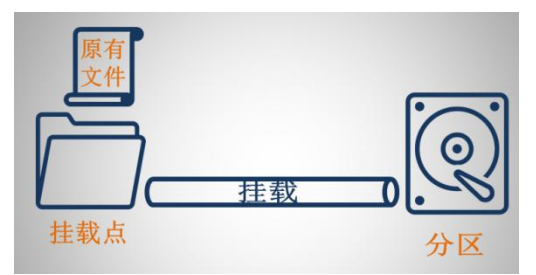

手动挂载分区,重启系统后失效

# **6.4** 自动挂载分区

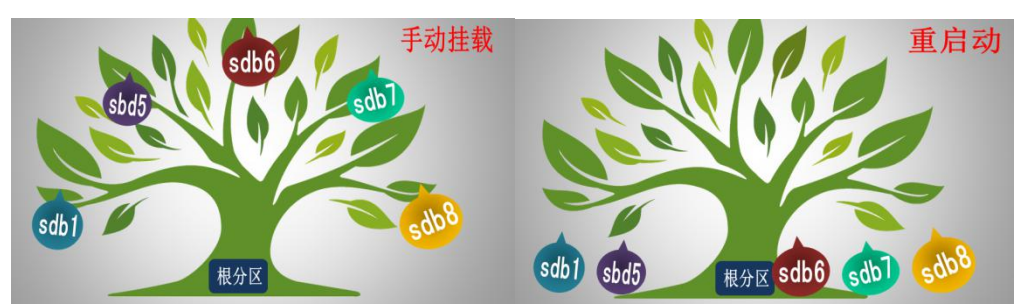

自动开机挂载功能,通过**/etc/fstab** 配置文件,用标签或者 UUID 来挂载分区 给分区添加标签命令 e2label(e2label /dev/sdb5 materrial-disk) 用 blkid 命令列出设备中的所有 UUID。

# **7** 管好网络

一、常用网络命令

1、ifconfig 命令查看网络接口。-a 选项查看所有主机上的网络接口,不论是否启 用和配置好。

2、开启 eth1 网络接口的命令 ifconfig eth1 up

3、ip address 查看 IP 命令

4、临时修改 IP 和掩码命令(重启失效)ifconfig eth1 192.168.16.125 netmask 255.255.255.0

5、ping 测试连通性, -c 选项是返回次数, -i 选项是时间间隔(ping -c 5 -i 1 172.30.24.207)

6、重启网络 service network restart

7、dig 域名(dig www.baidu.com)

二、配置 TCP/IP 参数, 常用配置网络文件:

1) /etc/sysconfig/network 设置主机名称及能否启动 Network 网关

2) /etc/sysconfig/network-scripts/ifcfg-eth0 设置网卡参数的文件

3) /etc/modprobe.conf 开机时用来设置加载内核模块的文件

4) /etc/resolv.conf 设置 DNS IP (解析服务器)的文件

5) /etc/hosts 记录计算机 IP 对应的主机名称或主机别名 详细配置如下:

1、#vim /etc/sysconfig/network-scripts/ifcfg-eth0 //修改网卡配置 DEVICE=eth0 #描述网卡对应的设备别名, 例如 ifcfg-eth0 的文件中它为 eth0 TYPE=Ethernet

ONBOOT=yes #系统启动时是否设置此网络接口,设置为 yes 时,系统启动时激 活此设备。如果你只有一个网卡而且设置为 no 就不能上网了。

#### NM\_CONTROLLED=no

BOOTPROTO=static #设置网卡获得 ip 地址的方式, 可能的选项为 static, dhcp 或 bootp,分别对应静态指定的 ip 地址,通过 dhcp 协议获得的 ip 地址,通过 bootp 协议获得的 ip 地址.

IPADDR=12.168.1.2 #如果设置网卡获得 ip 地址的方式为静态指定,此字段就指 定了网卡对应的 ip 地址

NETMASK=255.255.255.0 #子网掩码

GATEWAT=192.168.1.1#网关地址,与/etc/sysconfig/network 中的网关一致 DNS=192.168.1.1 #指定 DNS 服务器, 与/etc/resolv.conf 中 DNS 一致 保存退出:wq

2、#vim /etc/sysconfig/network //修改网关

NETWORKING=yes(表示系统是否使用网络,一般设置为 yes。如果设为 no, 则 不能使用网络,而且很多系统服务 程序将无法启动)

HOSTNAME=centos(设置本机的主机名,这里设置的主机名要和/etc/hosts 中设 置的主机名对应)

GATEWAY=192.168.1.1(设置本机连接的网关的 IP 地址。这里为宿主机 VMnet1 的 IP 地址)

保存退出:wq

3、# vim /etc/resolv.conf //修改 DNS ,resolv.conf 的关键字主要有四个,分别 是: コンピュータ アイスト しゅうしょう しんしょう しんしゅう しんしゅう しょうしゅう しゅうしゅう しゅうしゅう

nameserver 192.168.1.1 #定义 DNS 服务器的 IP 地址 (这里为宿主机 VMnet1 的 IP 地址)

domain #定义本地域名

search #定义域名的搜索列表

sortlist #对返回的域名进行排序

最主要是 nameserver 关键字, 如果没指定 nameserver 就找不到 DNS 服务器, 其它关键字是可选的。

4、# vim /etc/hosts //修改主机名

在 127.0.0.1 后面添加修改的主机名"centos" 保存退出:wq

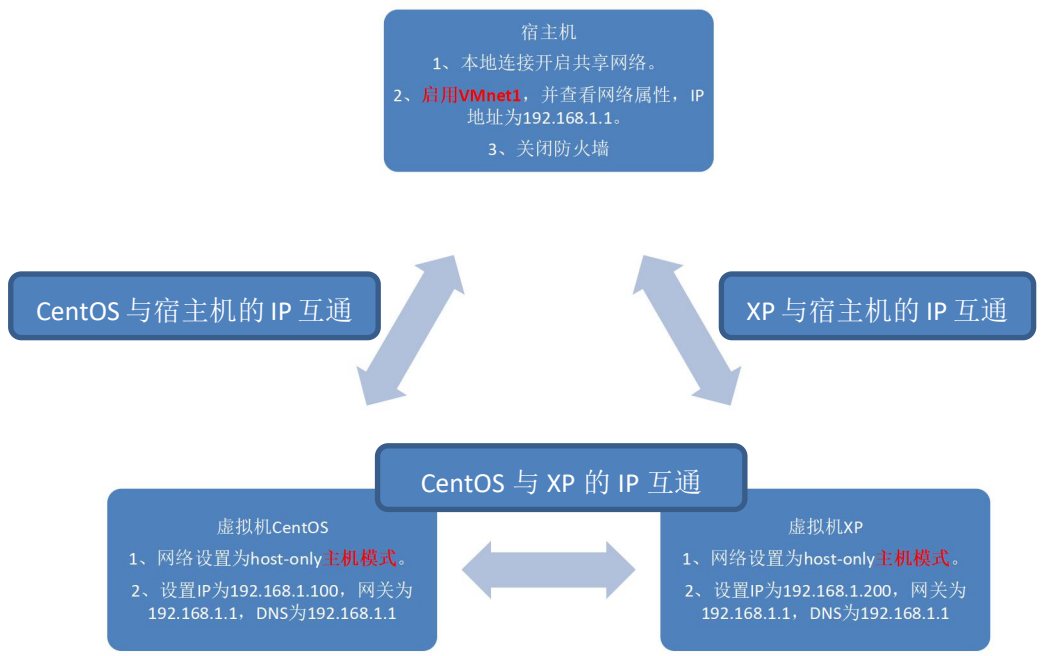

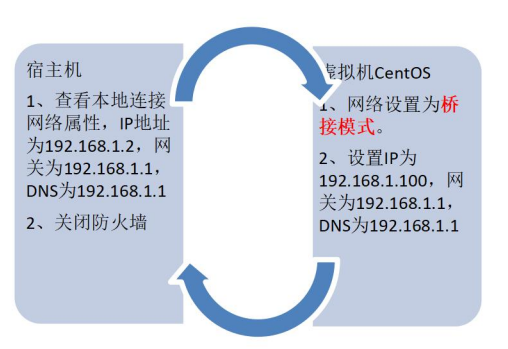

# **8** 管好软件包

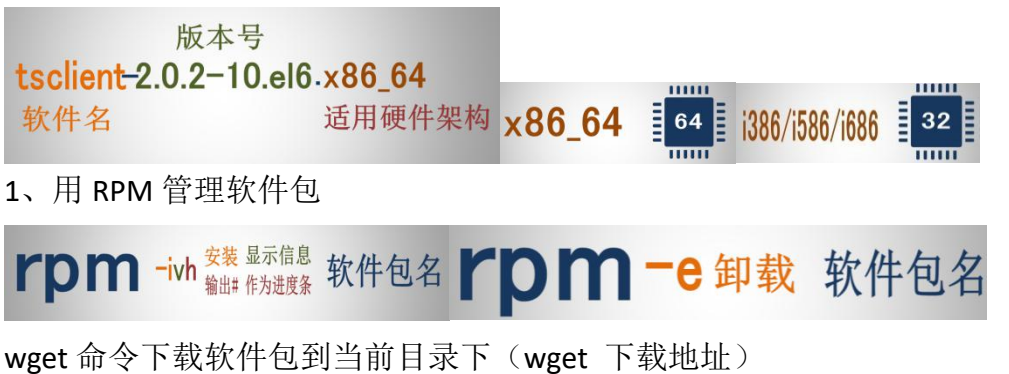

rpm 命令-q 选项表示查询是否安装(rpm –q opera) rpm 命令-i 表示安装软件包, -v 表示让 rmp 显示安装详细信息, -h 表示让 rmp 在安装软件时输出#作为进度条,三个选项连用(rpm –ivh 软件包名) rpm 命令-e 选项表示卸载软件包(rpm -e opera)

2、用 YUM 管理软件包

解决软件包的依赖关系, 只有根用户 root 才能用 yum 安装卸载软件包, 普通用 户只能用 yum 列出和查看软件

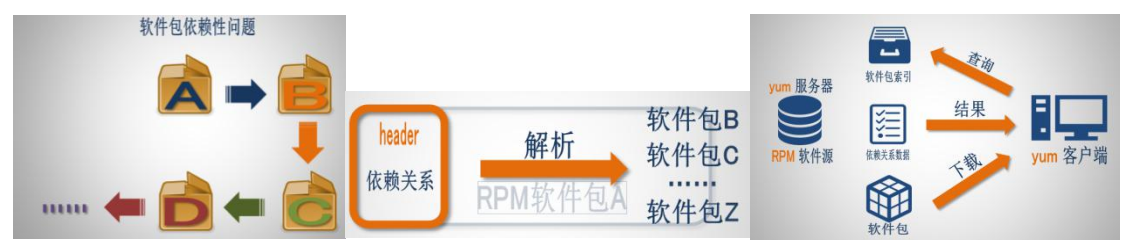

在使用 yum 之前,先执行两个步骤:

第一步用 clean 指令清除 yum 原有软件包缓存数据, yum clean all 第二步用 makecache 指令将当前服务器上软件包相关信息存到本地,提高搜索软 件的速度, yum makecache

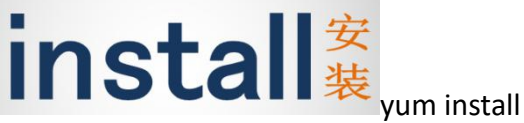

yum install gcc-c++

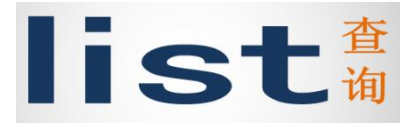

yum list gcc-c++

list 指令后还可以跟两个特殊的参数,一个是 installed,将列出主机上所有已安装 好的软件包 yum list installed

一个是 available,将列出当前软件源中所有可安装的软件包 yum list available 由于这两个命令输出较多,建议使用管道结合 less 命令来查看 yum list installed|less

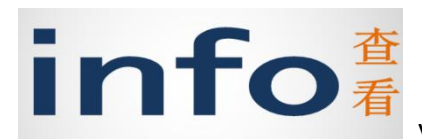

yum info gcc-c++

update 更新软件包指令, yum update python

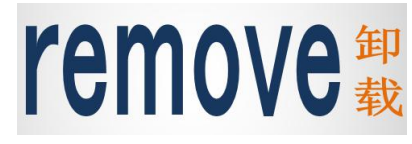

yum remove gcc-c++

3、为 yum 配置软件源

yum 的配置目录是/etc/yum.repos.d,存放着软件源的配置文件 优先级排序软件 yum-plugin-priorities(yum install yum-plugin-priorities) 优 先 级 配 置 , vim 打 开 /etc/yum.repos.d 目 录 下 的 官 方 源 配 置 文 件 ( vim /etc/vum.repos.d/CentOS-Base.repo)在三个软件仓库末尾分别加上这么一句 "priority=1"表示优先级最高

然 后 用 vim 打 开 /etc/yum.repos.d 目 录 下 的 repoforge 的 配 置 文 件 ( vim /etc/yum.repos.d/rpmforge.repo ) 在 所 有 软 件 仓 库 末 尾 分 别 加 上 这 么 一 句 "priority=10"表示优先级次于官方源

# **9** 管好进程和服务

### **9.1** 查看进程

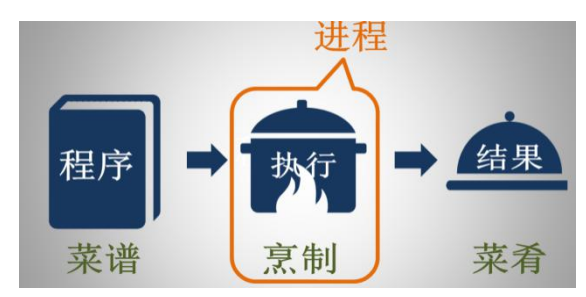

编写一个名为 bad.sh 的 shell 脚本,会根据你的输入产生特定数目的进程并任意 占用计算机 CPU 资源 文件内容为:

```
#!/bin/bash
#filename killcpu.sh
endless_loop( )
{
    echo –ne "i=0";
    while true
    do
        i=i+100;
        i=100done" | /bin/bash &
}
if [$# !=1 ];then
    echo "USAGE: $0 <CPUs>" exit 1;
fi
for i in 'seq $1' do
    endless_loop
    pid_array[$i]=$! ;
done
#for i in "${pid_array[0]}"; do
#echo 'kill' $i ';';
#done#! /bin/bash
 # filename killcpu.sh
 endless_loop()
 \left\{ \right.echo - ne 'i=0;while true
        do
                i = i + 100:
                i = 100done' | /bin/bash &
 \overline{ }if [s# := 1] ; then
  echo 'USAGE: SO <CPUs>'
   exit 1:f_1for i in 'seq S1'
 do
  endless_loop
   pid_array[$i]=$! :
 done
 #for i in 'S{pid_array[o]}'; do
 # echo 'kill ' Si ';';
 #done
 ÷
 u,
 S.
 \omega
```
可以用 ps 命令加上-A 选项来列出系统中所有的进程, -f 选项表示列出进程更加 完整的信息。-l 选项列出完整详细的信息。 ps 命令经常用管道与 grep 连接查找特定的进程。ps –Af|grep vim ps 命令输出很长,经常用管道与 less 连接起来分页查看 top 命令是动态监视系统进程工具,三秒刷新一次。

#### **9.2** 操纵进程

操控进程命令 kill,主要作用是中止进程。

### **9.3** 查看和操纵系统服务

先安装有 ftp 或者 http 等服务后, 在进行这部分内容练习

查看 web 服务是否存在的命令 chkconfig, 用--list 长选项结合 grep 命令来进行查 询。chkconfig --list|grep httpd

另一个简便的查询命令 service, 加上一个状态查询动作指令 status, 加上一个启 动动作指令 start,停止指令 stop,重启指令 restart。service httpd status 或者 service httpd start

#### **10** 管好远程联机服务器

#### **10.1** 用 **SSH** 协议远程联机

- 1、链接镜像,挂载镜像 #mount CentOS 6.6 Final /media
- 2、查看是否安装服务 #rpm –qa|grep ssh #rpm –q ssh
- 3、查看可安装软件包 #cd /media/ CentOS\_6.6\_Final/Packages #find –iname "\*ssh\*" #rpm –ivh 软件包全名
- 5、 开启服务 #service sshd status #service sshd start
- 6、 新建用户 #useradd stu #passwd stu
- 7、链接网络

宿主机 windows

(1) 查看本地连接 TCP/IP ipconfig/all IP 地址 172.30.24.207 网关 172.30.24.1

DNS 地址 202.103.224.68 202.103.225.68

- (2) 关闭防火墙
- 虚拟机 Linux
	- (1) 开启之前,设置桥接模式
	- (2) 查看网卡开启状态, ifconfig 命令查看网络接口。-a 选项查看所有主机 上的网络接口,不论是否启用和配置好。
- (3) 配置网卡文件/etc/sysconfig/network-scripts/ifcfg-eth0 #vim /etc/sysconfig/network-scripts/ifcfg-eth0 //修改网卡配置 DEVICE=eth1 TYPE=Ethernet ONBOOT=yes NM\_CONTROLLED=yes BOOTPROTO=static IPADDR=172.30.24.150 NETMASK=255.255.255.0 GATEWAT=172.30.24.1 与/etc/sysconfig/network 中的网关一致 DNS1=202.103.224.68 DNS2=202.103.225.68 与/etc/resolv.conf 中 DNS 一致

#### 保存退出:wq

(4) 配置网关文件/etc/sysconfig/network #vim /etc/sysconfig/network //修改网关 NETWORKING=yes HOSTNAME=centos(设置本机的主机名, 和/etc/hosts 中设置的主机名

#### 对应)

GATEWAY=172.30.24.1

#### 保存退出:wq

- (5) 配置 DNS 文件 etc/resolv.conf # vim /etc/resolv.conf //修改 DNS nameserver 202.103.224.68 nameserver 202.103.225.68
- (6) 配置主机文件/etc/hosts # vim /etc/hosts //修改主机名 在 127.0.0.1 后面添加修改的主机名"centos"

#### 保存退出:wq

- (7) 重启网络服务 #service network restart
- (8) 测试连通性 #ping –c 5 172.30.24.207 #dig [www.baidu.com](http://www.baidu.com) #ping [www.baidu.com](http://www.baidu.com)